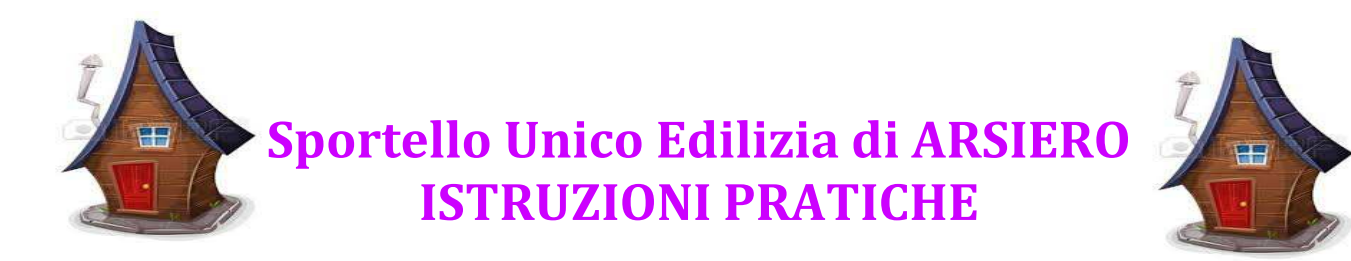

Indicazioni utili per la concreta presentazione nel portale "Impresainungiorno" delle pratiche edilizie residenziali o presentate da soggetti diversi dalle imprese, ovvero le pratiche SUE, dal 27 marzo 2016.

Vanno presentate al SUE le pratiche relative a immobili con destinazione residenziale o scolastica pubblica o relative a chiese e pertinenze.

Al momento della presentazione è importante che il professionista/procuratore delegato, dotato di firma digitale e PEC, segua accuratamente le seguenti istruzioni, assolutamente necessarie affinché il portale distingua al proprio interno le pratiche SUE dalle pratiche SUAP.

Una volta entrati nel portale www.impresainungiorno.gov.it, dopo aver cliccato su Trova subito il tuo Sportello ed aver scelto **Arsiero**, alla seguente schermata:

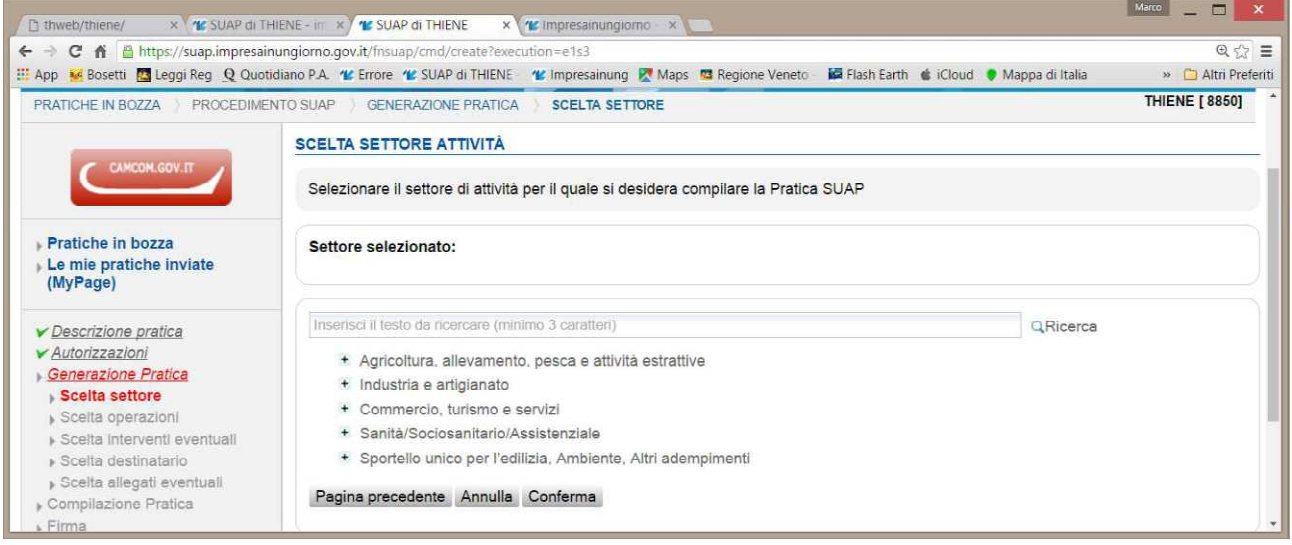

per le pratiche edilizie residenziali o presentate da soggetti diversi dalle imprese (pratiche SUE), deve essere scelta l'opzione Sportello unico per l'edilizia, Ambiente, Altri adempimenti.

Successivamente cliccare Adempimenti edilizi (interventi edilizi, vincoli, ecc.) e poi scegliere il tipo di intervento corretto all'interno della voce " Eseguire interventi edilizi " .

Tra questi si precisa comunque che non fa parte delle prerogative del SUE la voce Procedimenti semplificati per interventi non conformi al Piano regolatore di cui agli artt. 2, 3 e 4 della L.R. 55/2012 (PdC, deroga, variante).

Alle schermate successive la selezione più importante alla quale fare attenzione sarà:

IL PRESENTATORE DELLA DOMANDA È UN PROFESSIONISTA / ALTRO SOGGETTO MUNITO DI PROCURA SPECIALE

che va sempre selezionata quando il presentatore della pratica è un soggetto diverso dall'intestatario e pertanto quest'ultimo firmerà su carta la relativa procura speciale/delega, che lo stesso procuratore scansionerà, firmerà in digitale e caricherà nel portale (il modello viene fornito nei passaggi successivi). Alla pagina successiva con i campi da compilare, nella parte ANAGRAFICA DELL'IMPRESA:

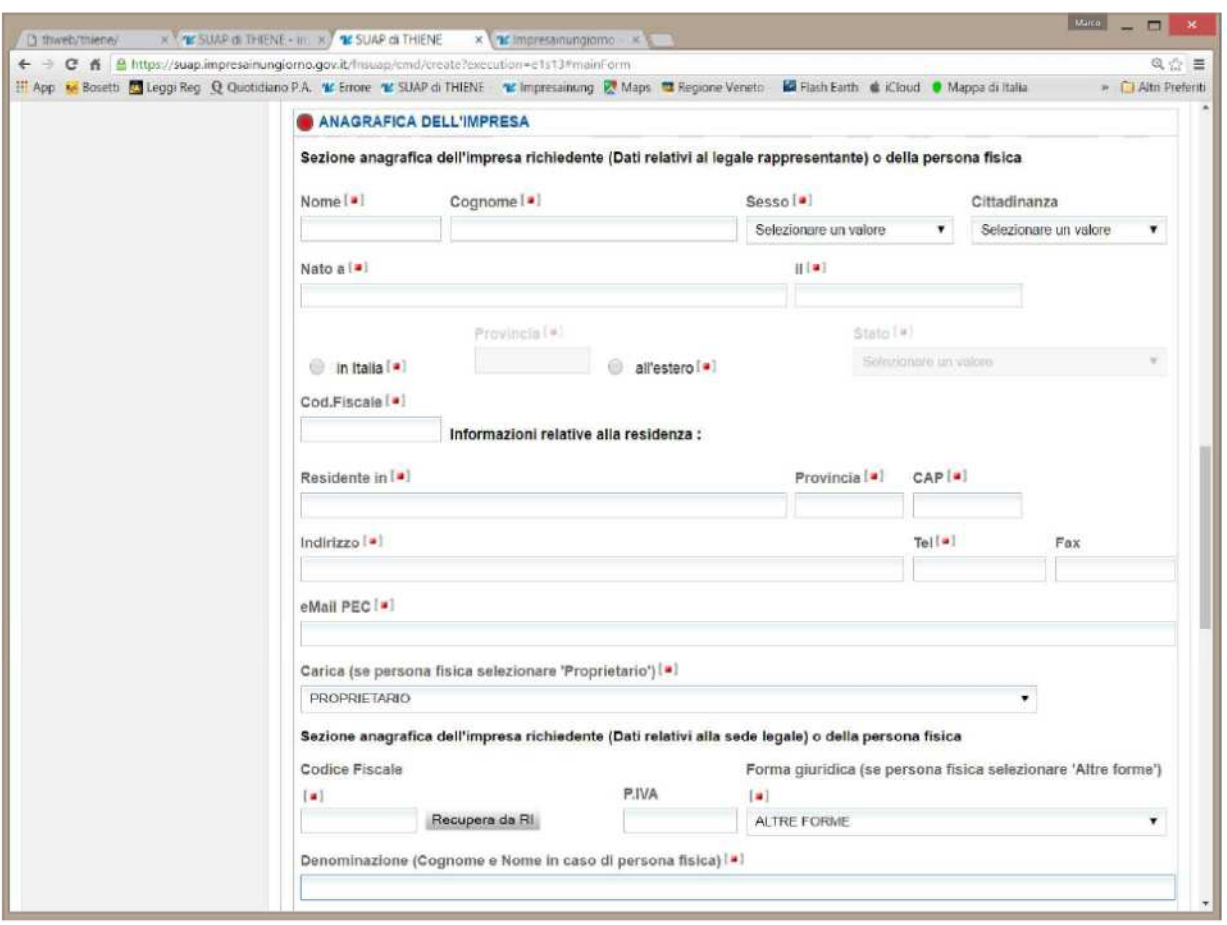

Alla voce CARICA è necessario selezionare PROPRIETARIO, o altra categoria compatibile con una persona fisica compresa nell'elenco a tendina, ma soprattutto alla voce FORMA GIURIDICA selezionare ALTRE FORME, altrimenti il sistema chiede altri dati di cui solo le imprese sono in possesso.

Nella stessa pagina, più avanti, è presente il passaggio fondamentale per la classificazione come pratica SUE distinta dalle pratiche Suap. Infatti alla voce TIPOLOGIA DI ATTIVITA' EDILIZIA

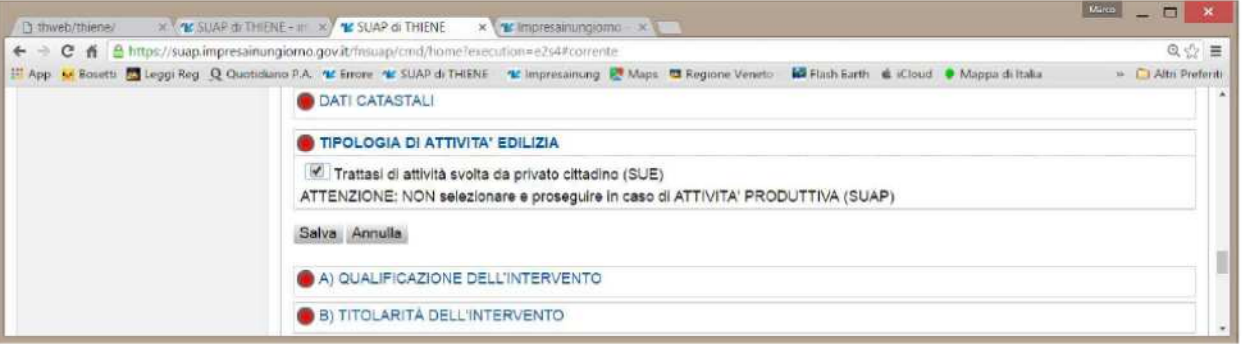

nel caso di pratiche SUE, secondo i criteri sopra descritti, va selezionata l'unica spunta indicata. Unica eccezione è il caso di un privato cittadino che presenta il progetto di un immobile commerciale o produttivo in genere: in tal caso la pratica è di competenza SUAP e non SUE perché come discriminante prevale la destinazione d'uso dell'immobile.

Il resto della procedura è già noto dalla maggior parte dei professionisti dato che il portale www.impresainungiorno.gov.it è già in uso, per le pratiche SUAP, nella maggior parte dei Comuni della Provincia di Vicenza.

Il tecnico dello Sportello Unico Edilizia del Comune di ARSIERO è in ogni caso a disposizione per ulteriori chiarimenti al n. 0445-741305 int.4 .